## **Get Weibo API key pair**

**Step 1:** Log in with your Weibo account.

Open this page<https://open.weibo.com/development> and select the second menu as marked in the screenshot.

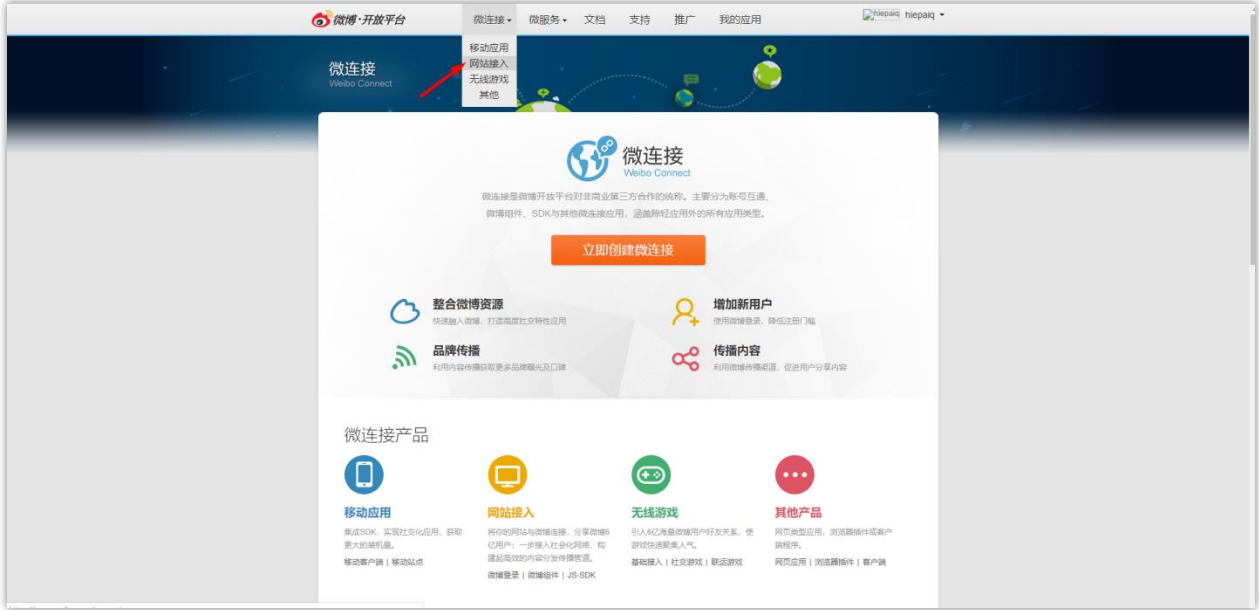

**Step 2:** Click on the orange button.

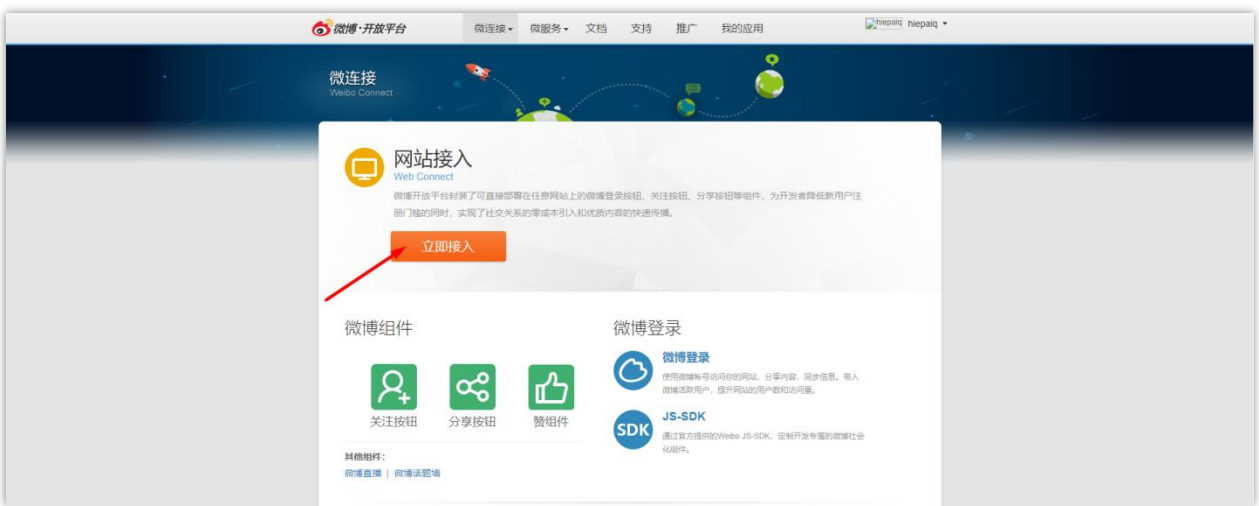

**Step 3:** Fill in the app name, agree with their Terms and Conditions > Click on **Create** button.

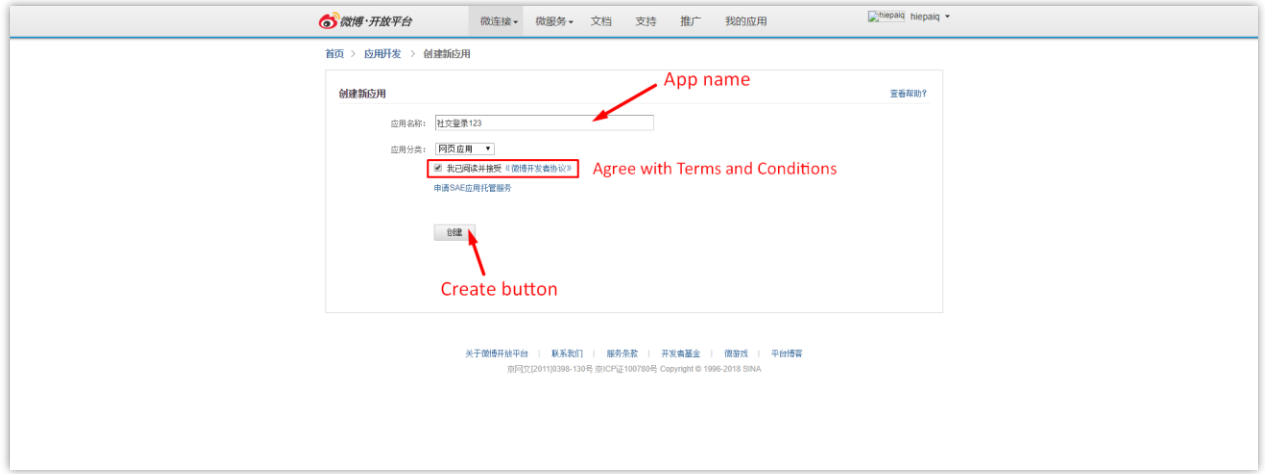

**Step 4:** Select the **Advanced settings** tab.

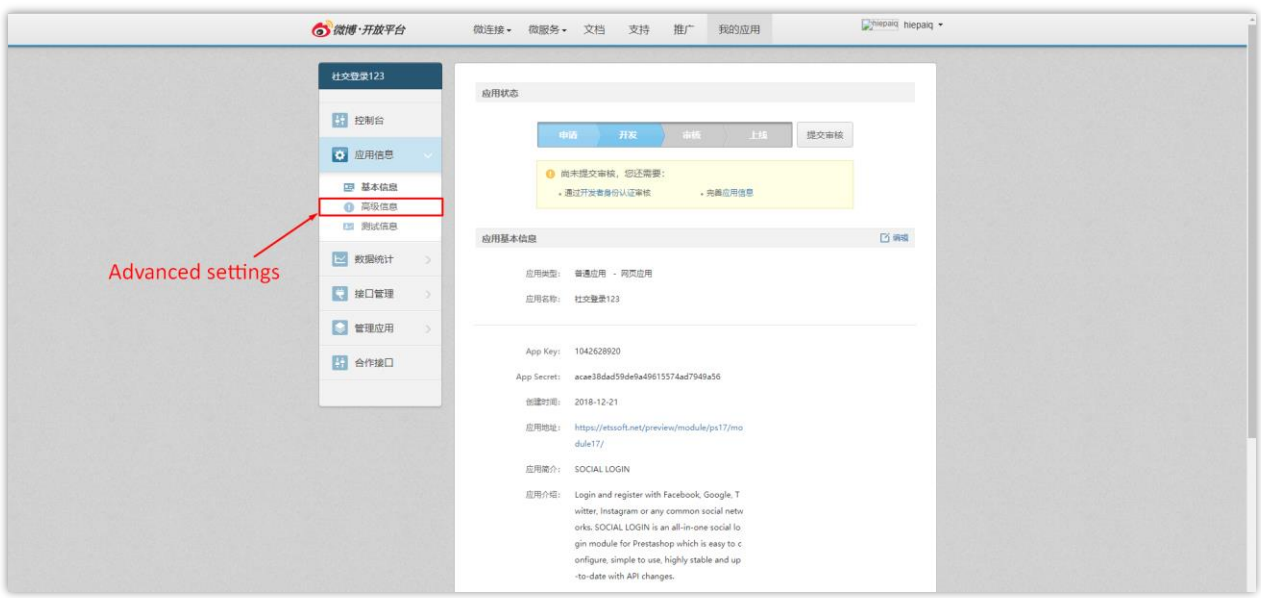

Click on **Edit** button.

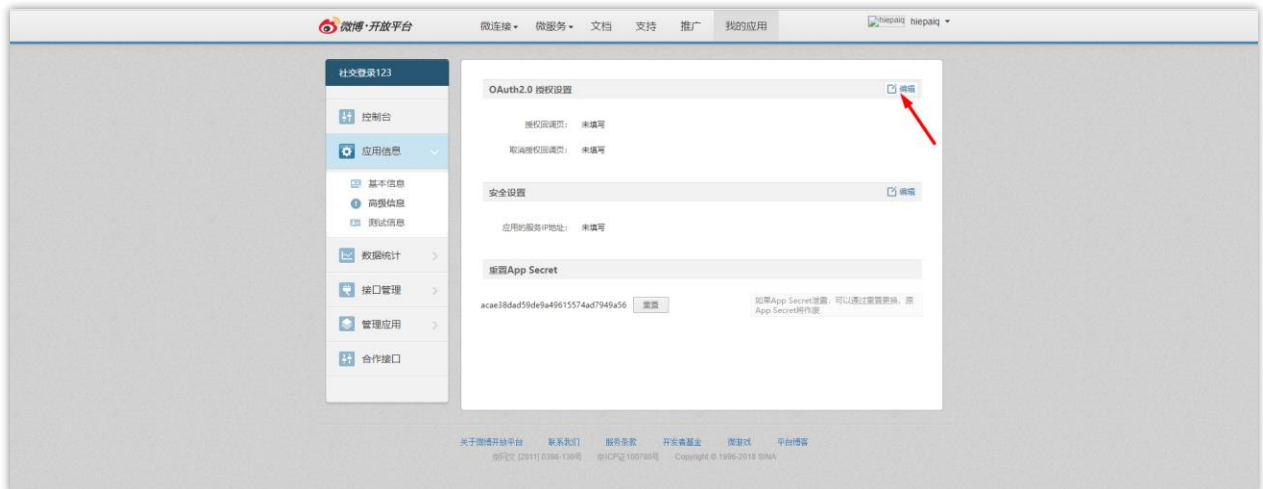

**Step 6:** Enter and confirm the **Redirect URL** provided on **Social Login** module back office:

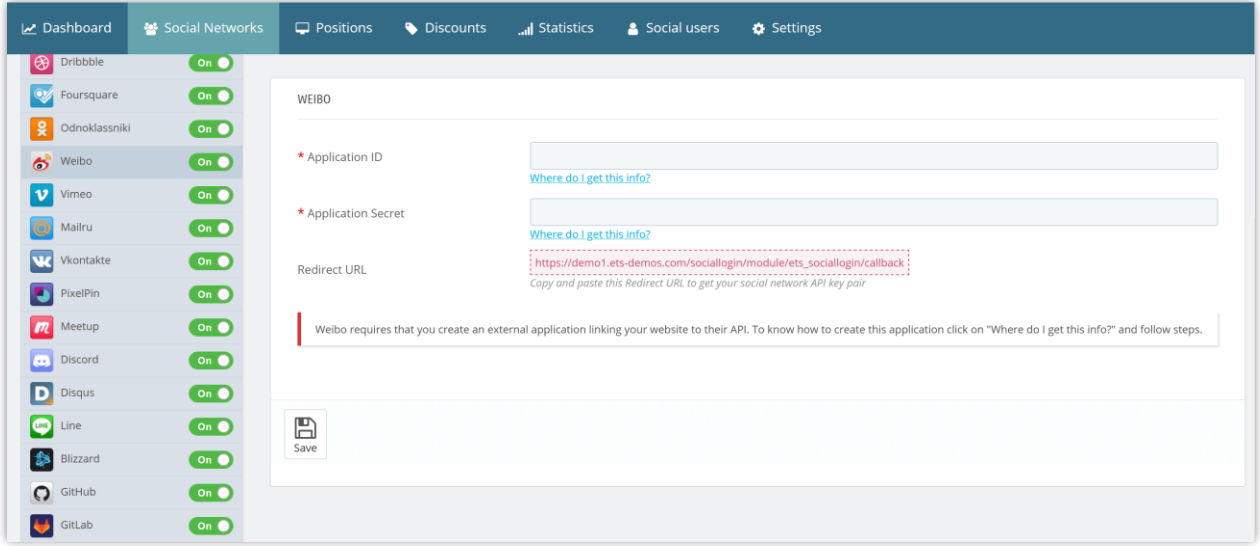

Click on the green button to continue.

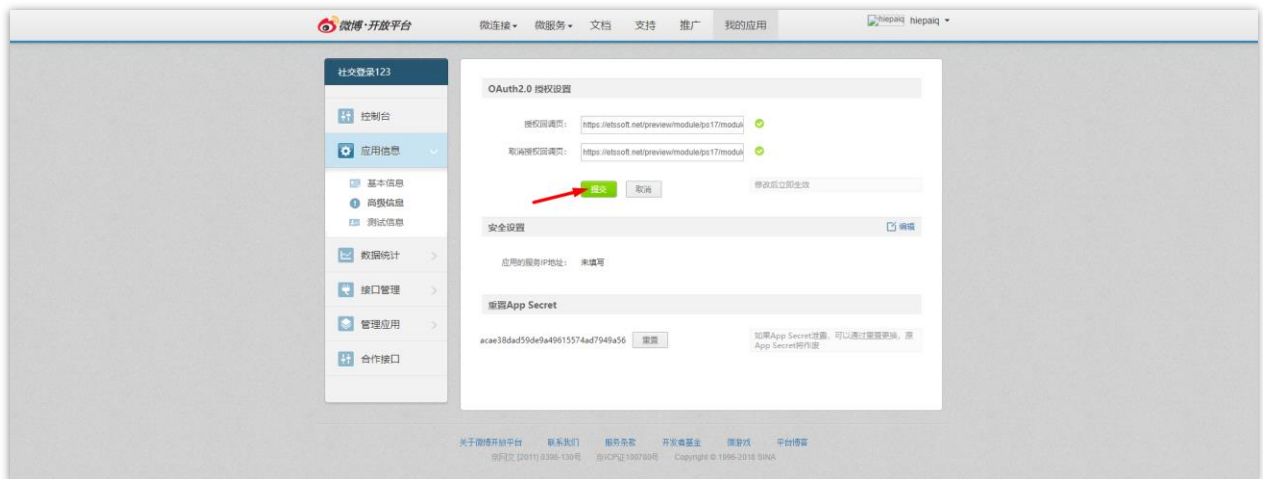

**Step 7:** Head back to **Basic settings** tab.

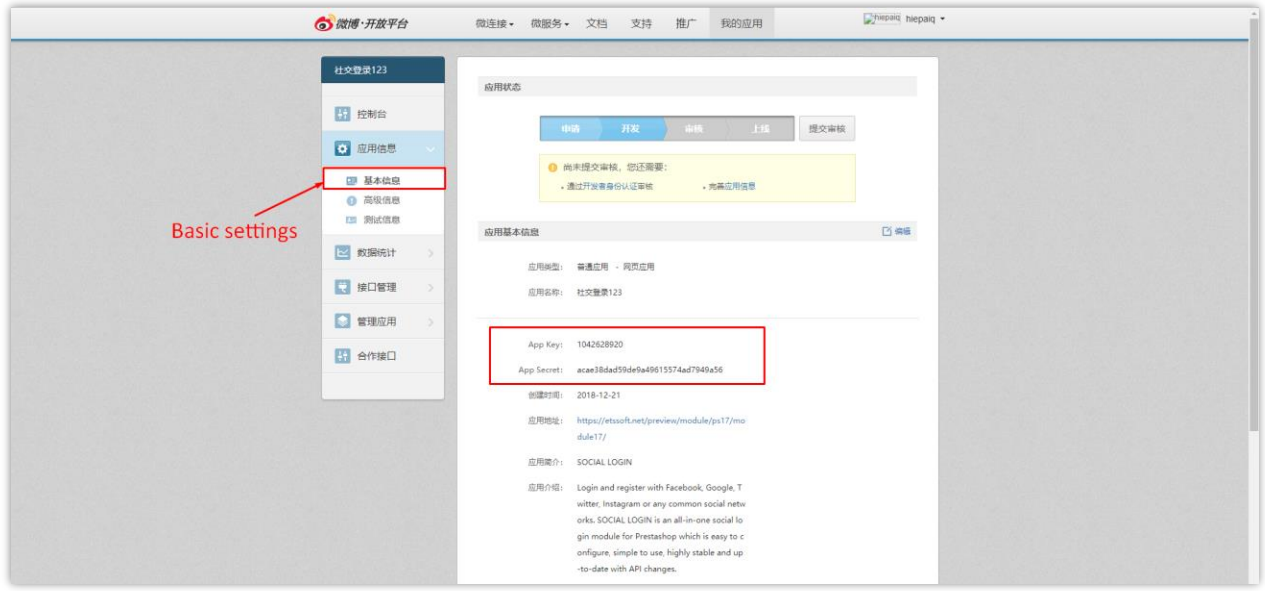

Copy the **App key and App secret** and paste them to **Social Login** module.